### **Quick Installation Guide 5/8-Port Desktop Ethernet Switch**

## **D-Link**

**TS-T-Sen Ne** 

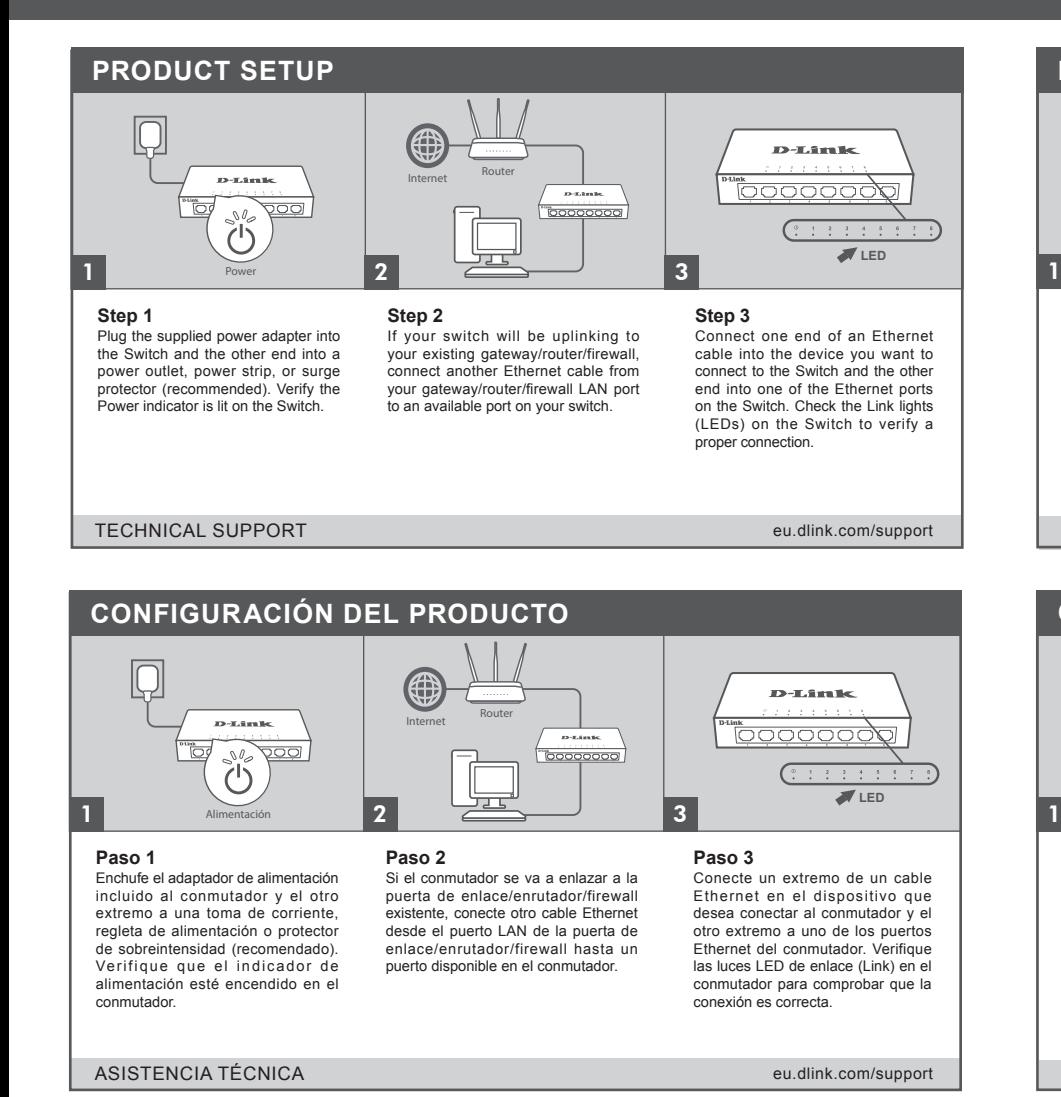

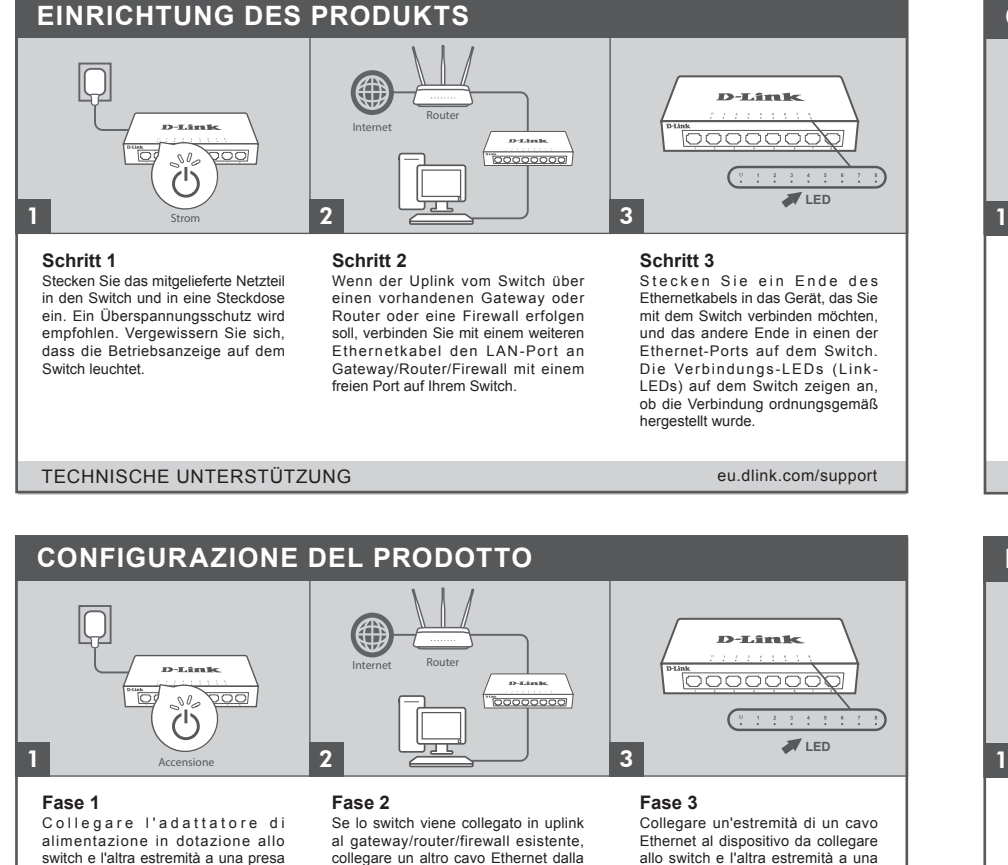

#### switch e l'altra estremità a una presa di corrente, a una presa multipla o a un dispositivo di protezione da sovratensione (consigliato). Verificare che l'indicatore di alimentazione sia acceso sullo switch.

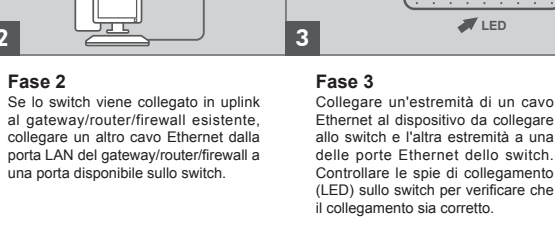

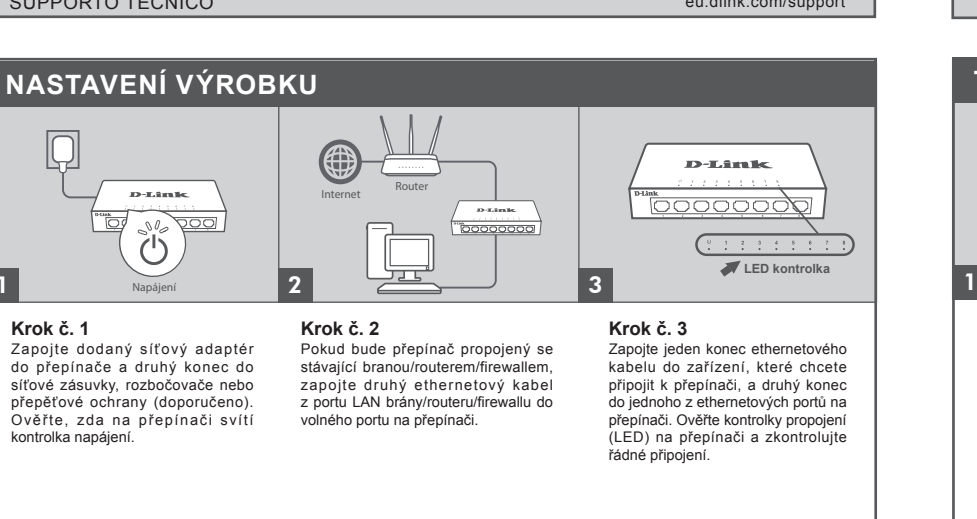

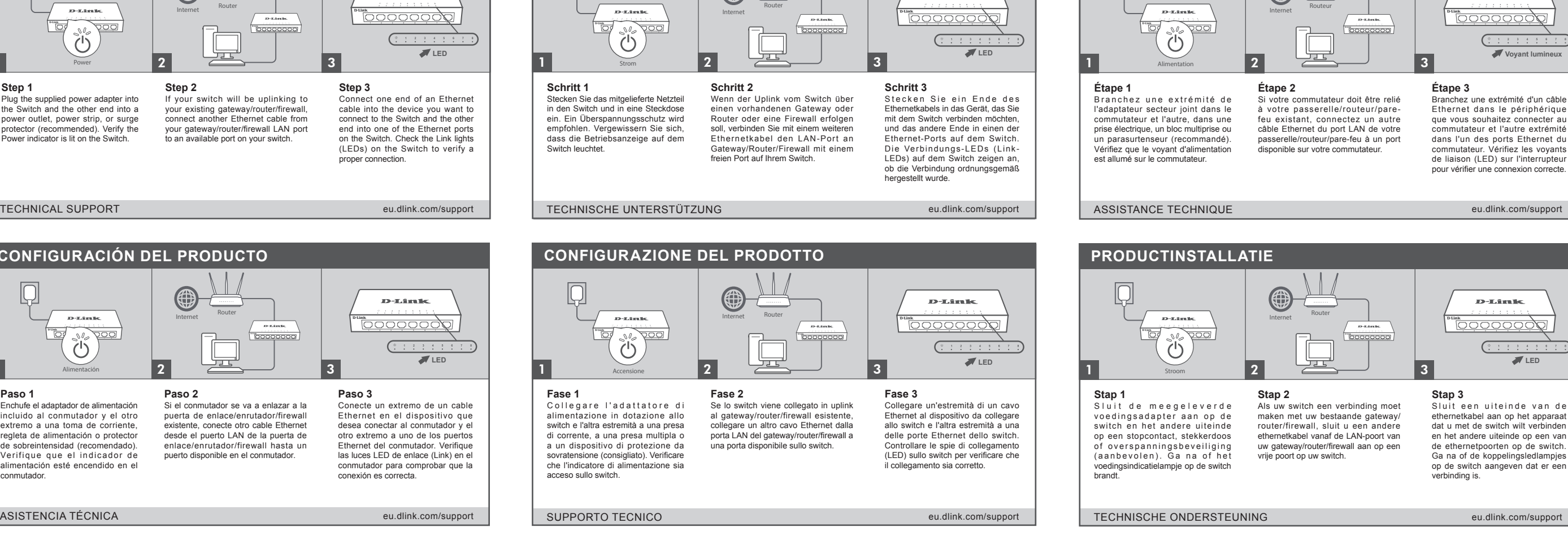

**CONFIGURATION DU PRODUIT**

### **TERMÉKBEÁLLÍTÁS**

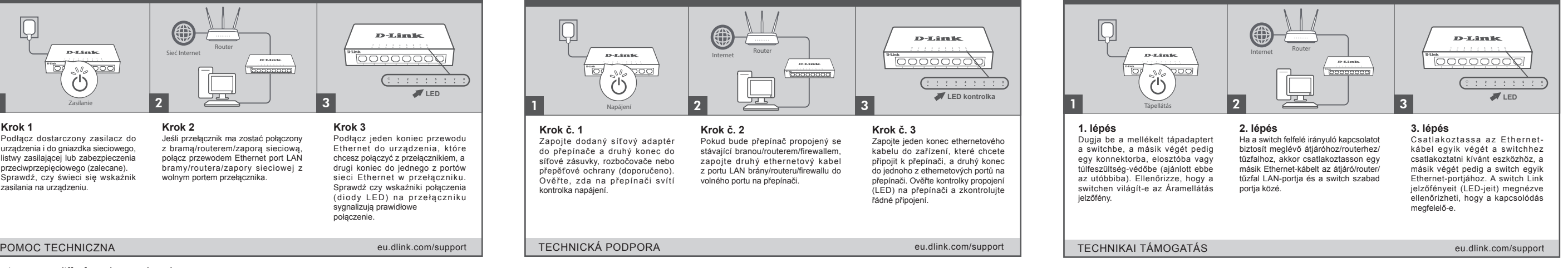

\*The image may differ from the actual product.

Podłącz dostarczony zasilacz do urządzenia i do gniazdka sieciowego, listwy zasilającej lub zabezpieczenia przeciwprzepięciowego (zalecane). Sprawdź, czy świeci się wskaźnik

<u>"o/</u>

**INSTALACJA PRODUKTU**

**NO DOO** 

**Krok 2**

Router Sieć Internet

Jeśli przełącznik ma zostać połączony z bramą/routerem/zaporą sieciową, połącz przewodem Ethernet port LAN bramy/routera/zapory sieciowej z wolnym portem przełącznika.

 $2$  3

**Toooc** 

**Krok 3**

Zasilanie 1

Podłącz jeden koniec przewodu Ethernet do urządzenia, które chcesz połączyć z przełącznikiem, a drugi koniec do jednego z portów sieci Ethernet w przełączniku. Sprawdź czy wskaźniki połączenia (diody LED) na przełączniku sygnalizują prawidłowe połączenie.

**D-Link** 

<u>poooooop</u>

**LED**

zasilania na urządzeniu.

ų

1 **Krok 1**

## **Quick Installation Guide 5/8-Port Desktop Ethernet Switch**

# D-Link

ότι η σύνδεση είναι σωστή.

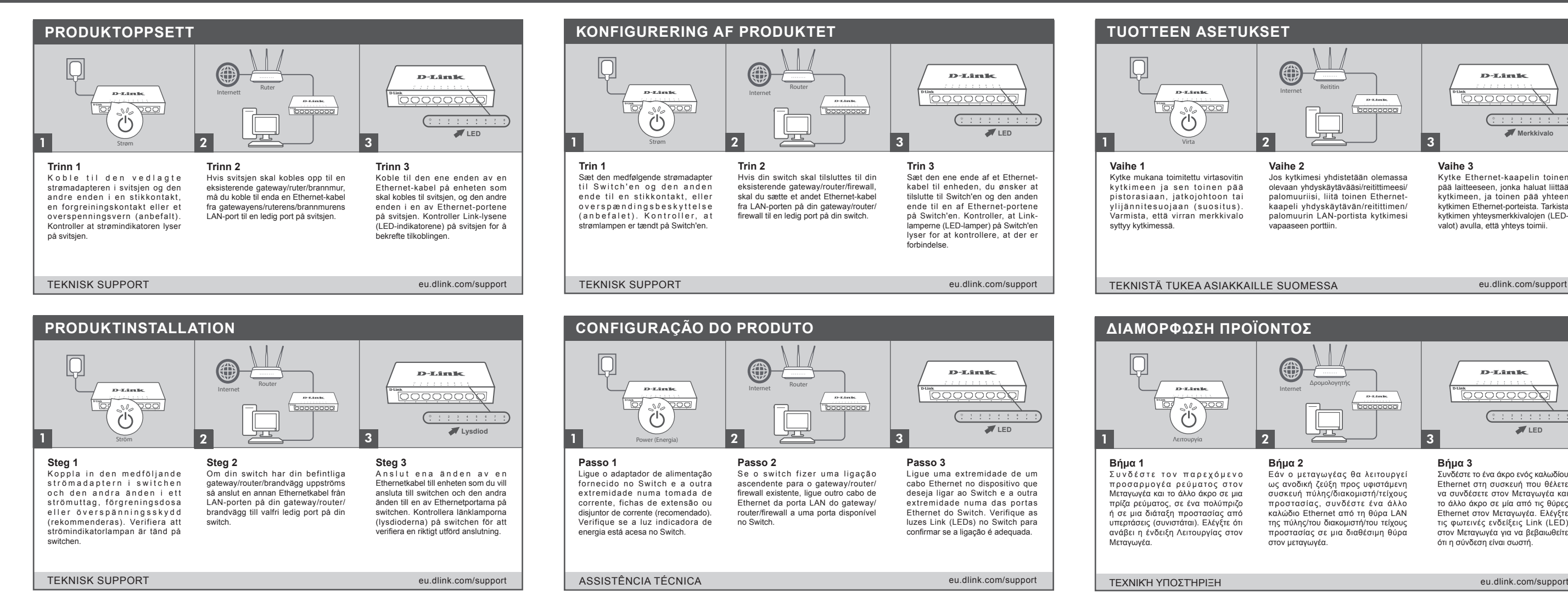

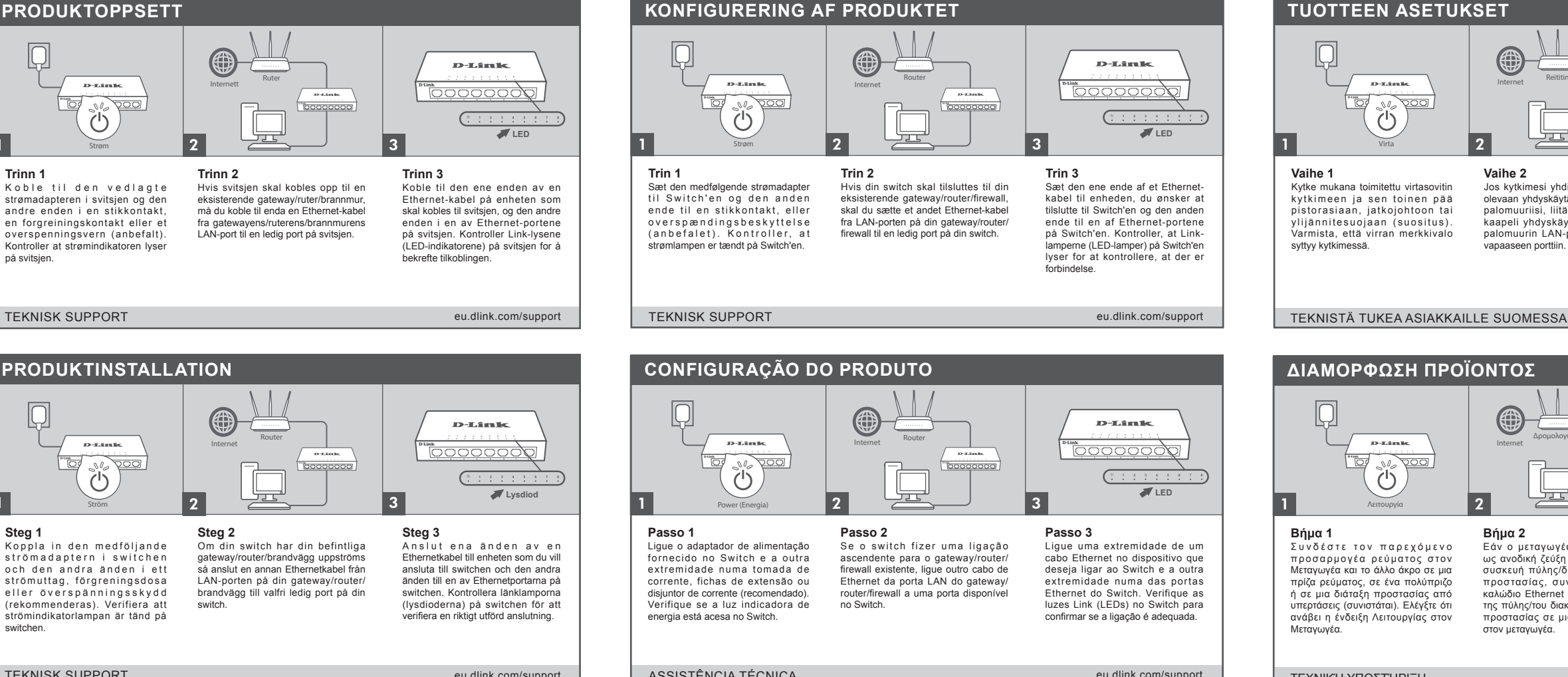

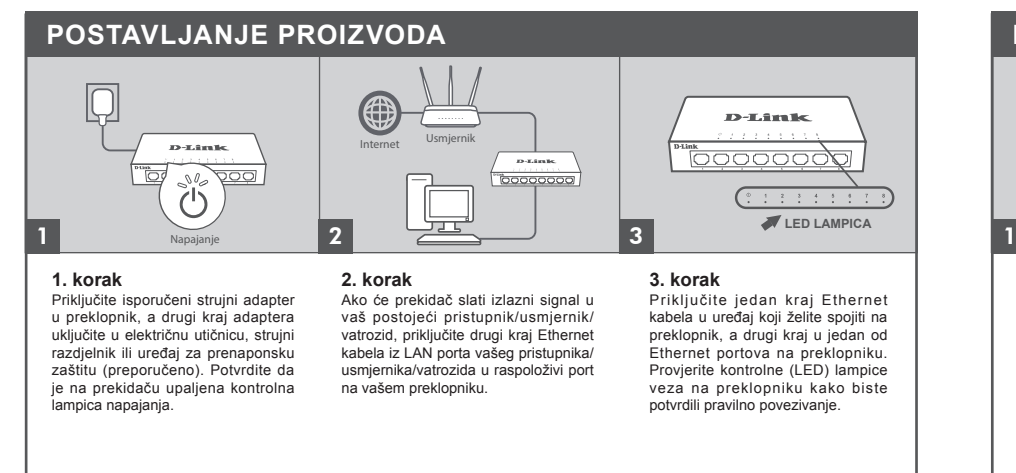

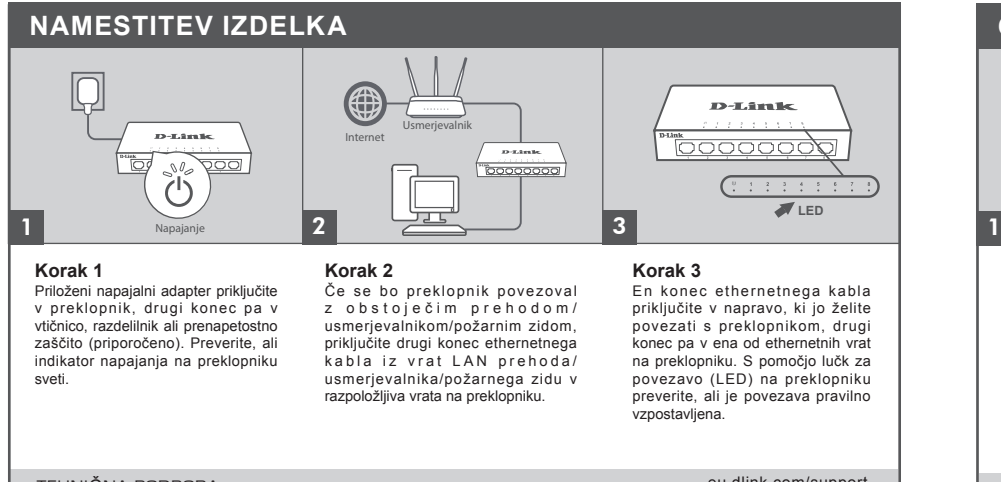

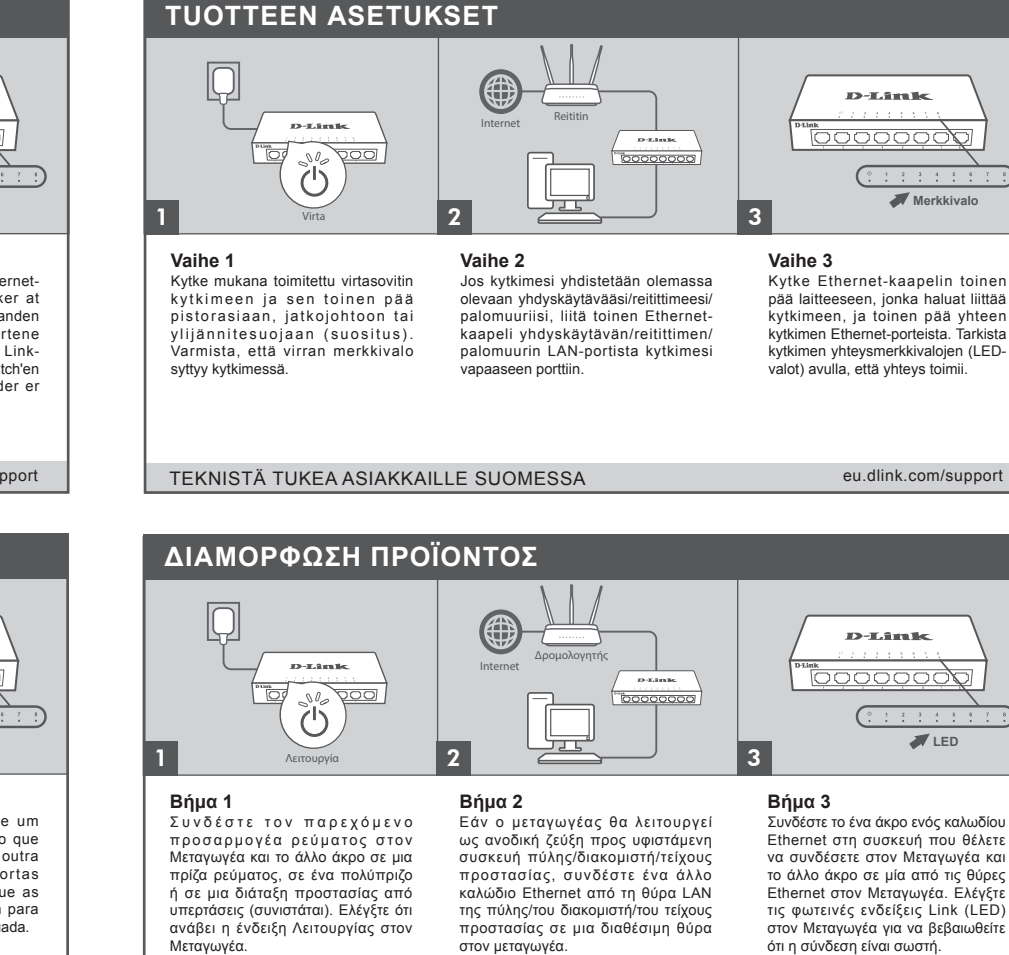

στον μεταγωγέα.

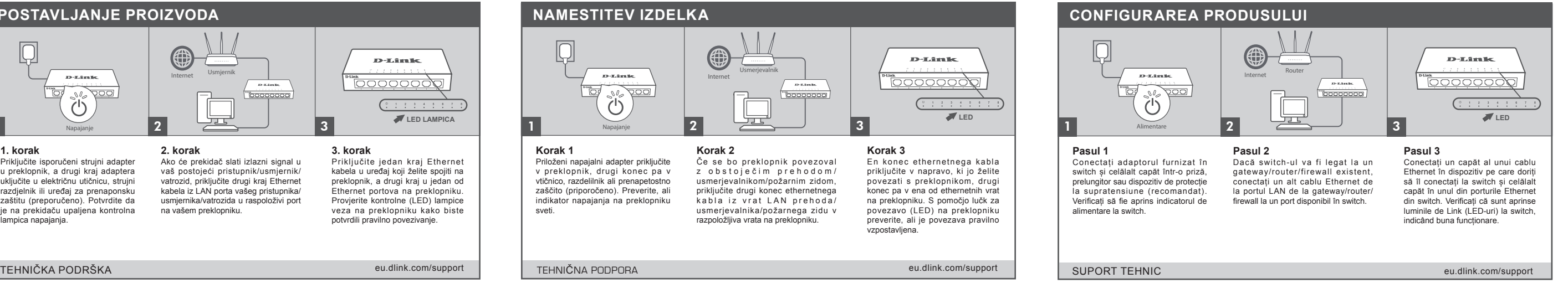

\*The image may differ from the actual product.

## **Quick Installation Guide 5/8-Port Desktop Ethernet Switch**

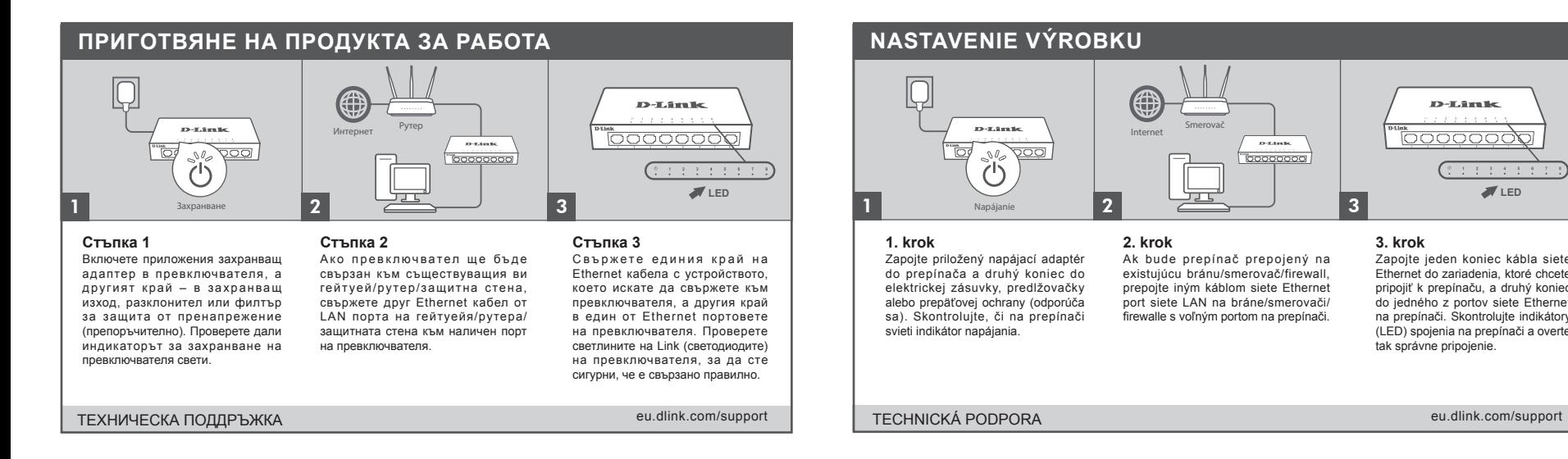

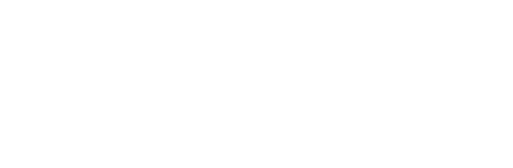

**LED**

Zapojte jeden koniec kábla siete Ethernet do zariadenia, ktoré chcete pripojiť k prepínaču, a druhý koniec do jedného z portov siete Ethernet na prepínači. Skontrolujte indikátory (LED) spojenia na prepínači a overte tak správne pripojenie.

D-Link

<u>pooooood</u>

**3. krok**

 $D$  -Limits.